## Use Case: Getting a new project

#### How to do it:

- go to the project page: http://projects.eclipse.org
- search for your project
- read the documentation (sometimes there are specific features to install)
- If you don't have the resources to download the code, find it on the git project page: http://git.eclipse.org

### Use Case: Configure gerrit

#### How to do it:

- In the gerrit configuration settings, generate the https password: https://git.eclipse.org/r/#/settings/http-password
- In the git repository view open the gerrit configuration dialog and enter your gerrit user name:

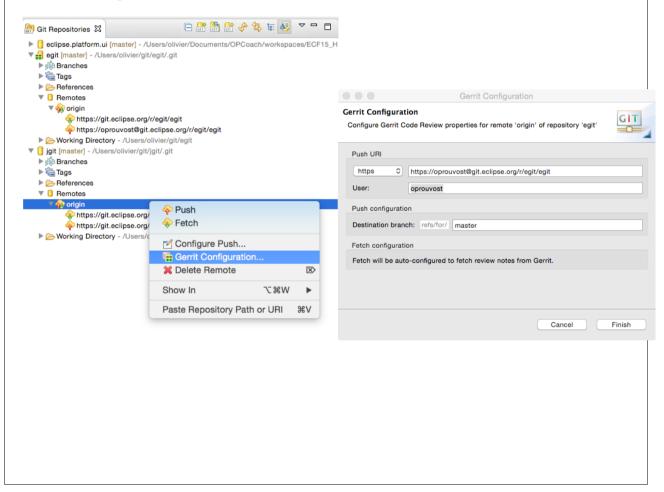

## Use Case: Starting to work on a single bug

#### How to do it:

- Check if the bug still exists!
- Take the bug on bugzilla (assigned status)
- Fix the code (it is not necessary to create a branch)
- When it is ok, commit with this message:

Bug XXXXX – Title of the bug  $(\rightarrow \text{can be copied from bugzilla})$ 

Some explainations

Signed-Off: your name (→ set automatically with button)

Change-ID: computed

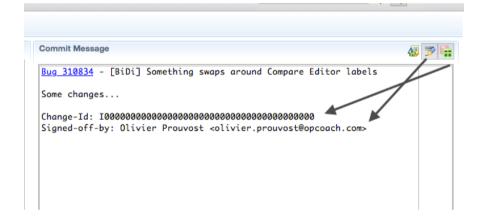

## Use Case: Push to gerrit

You want to publish for a review after a commit

#### How to do it:

- First ensure that the repository did not change since you started your modification. → Do a fetch
  - $\circ$  If there are changes,  $\rightarrow$  Do a rebase
  - o If there are any conflicts, fix them and commit if needed
  - Test again
- Push (to refs/for/master)

#### Possible troubles:

- CLA is not signed
- email address used for CLA must match the email address in commit message
- git email address must match the email address in CLA

## Use Case: My review has been refused

Cause: your code is bad or failed

**Solution**: respond to the review comment, and try to fix or abandon the change.

#### How to do it:

- On the gerrit web page answer to the reviewer
- Get the code of the commit:
  - o if you still work on this commit, continue
  - if necessary fetch the review from gerrit (Team->Remote->Fetch from gerrit...) and get the latest patch using this dialog:

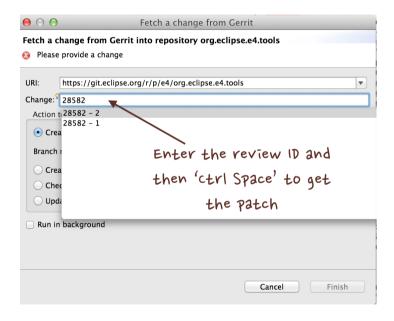

to get the review ID check the review's URL: https://git.eclipse.org/r/#/c/**46354**/

- Fix the bug
- Amend the commit and push again (don't change the commit ID)

# Use Case: Testing the build

Cause: you have changed your architecture (features, plugins,...)

Solution: just launch a local build

## How to do it:

• launch the maven pom on the project with a: mvn clean install

• anyway gerrit will fail if there are building problems.

# Use Case: My review is accepted but can not be merged on repository

**Cause**: The repository has advanced and the review is behind the current repository..

**Solution**: rebase

#### How to do it:

• On the gerrit page of the review, click on the 'Rebase button'

#### Possible troubles:

Conflict  $\rightarrow$  go back on Eclipse, resolve and push again the review (amend the commit with same commit ID).